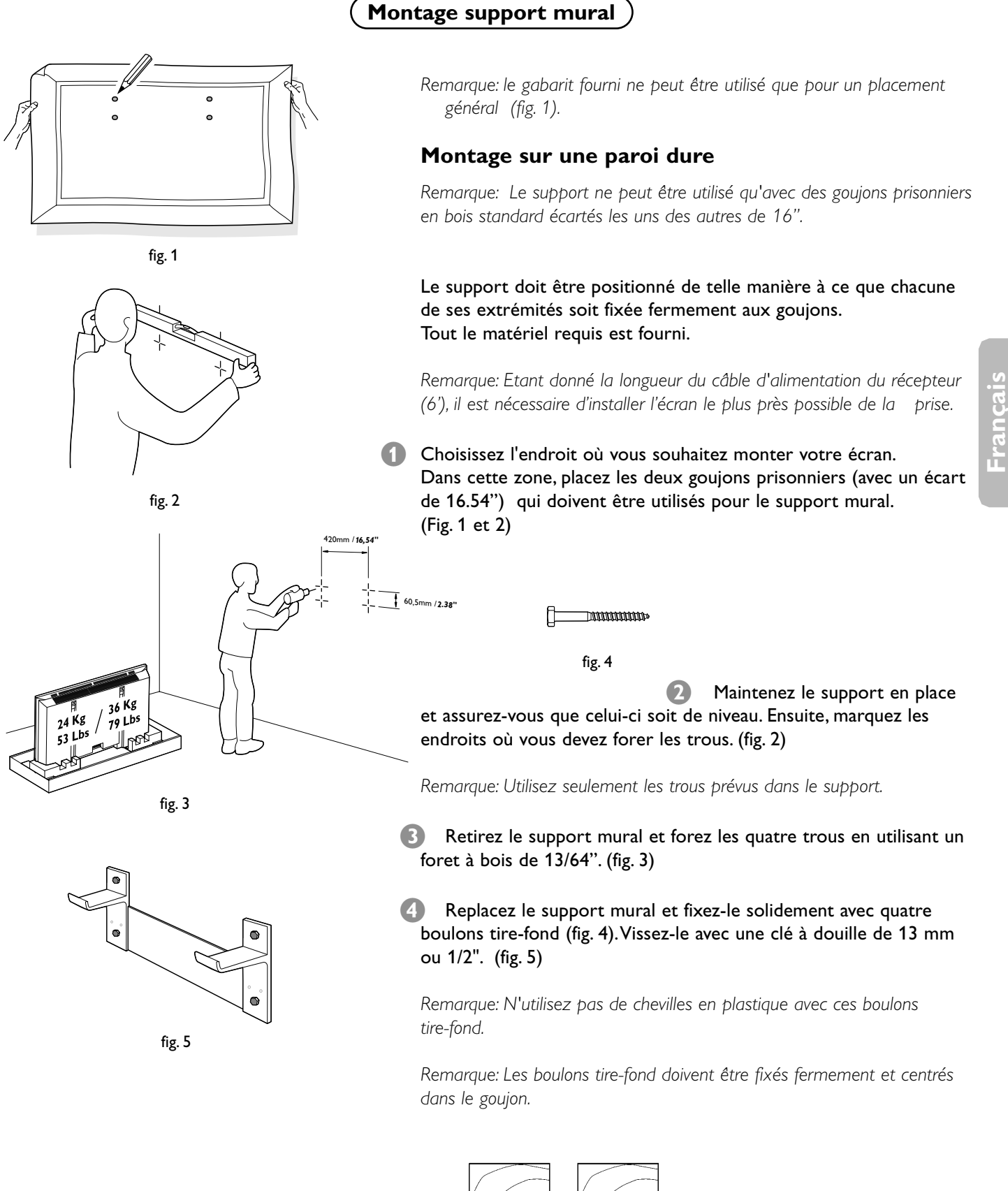

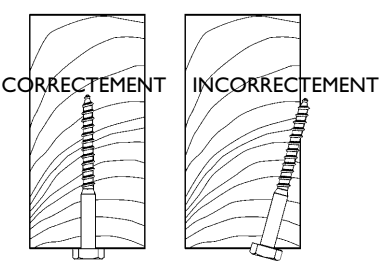

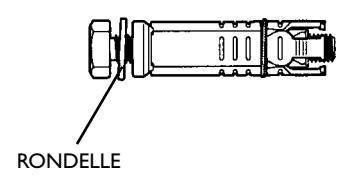

#### **Montage sur mur en béton**

- **1** Choisissez l'endroit où vous souhaitez monter l'écran. Afin de vous assurer un alignement correct, utilisez le gabarit fourni. (fig. 1)
- **2** Lorsque le support mural est bien en place, assurez-vous qu'il est de niveau. Ensuite, marquez les endroits où les quatre trous doivent être forés. (fig. 4)
- **B** Eloignez le support mural et forez les quatre trous en utilisant un foret pour bâtiment 5/8". (fig. 2)
- Introduisez une cheville à béton (avec boulon) dans chaque trou.
- **S** Serrez fermement chaque boulon puis enlevez-les.
- § Positionnez à nouveau le support mural et fixez-le à l'aide des quatre boulons (et rondelles).

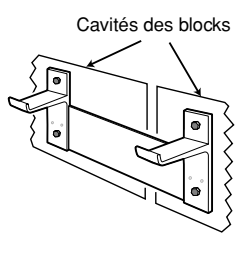

Fig. 1

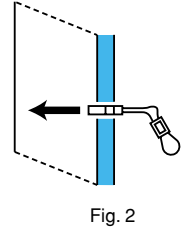

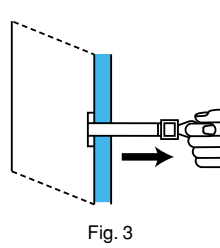

#### **Montage sur un mur en béton**

- & Choisissez l'endroit où vous souhaitez monter l'écran. Dans cette zone, positionnez le support mural de façon à ce que les quatre trous de montage des extrémités se situent au-dessus des cavités des blocs de béton (voir Figure 1)
- **2** Lorsque le support mural est bien en place, assurez-vous qu'il est de niveau. Ensuite, marquez les endroits où les quatre trous doivent être forés.

*Remarque: N'utilisez que les quatre trous extérieurs du support.*

- **B** Eloignez le support mural et vérifiez que les marques faites lors de l'étape précédente se trouvent bien dans les cavités des blocs de béton. Resituez les marques correctement afin de vous assurer qu'elles correspondent aux cavités des blocs de béton.
- ' Forez les quatre trous à l'aide d'un foret pour bâtiment 1/2".
- **5** Montez les tiges en plastique du goujon dans la rainure de l'extrémité en métal du goujon, de façon à ce qu'il puisse être placé dans le trou 1/2" foré dans le mur (voir Figure 2).
- § Insérez le goujon dans le trou foré dans le mur et poussez-le à l'intérieur jusqu'à ce qu'il se trouve dans la cavité du bloc.
- **E** Avec l'anneau de fermeture du goujon, tirez fermement l'extrémité métallique du goujon contre le fond de la cavité du bloc de béton (voir Figure 3).

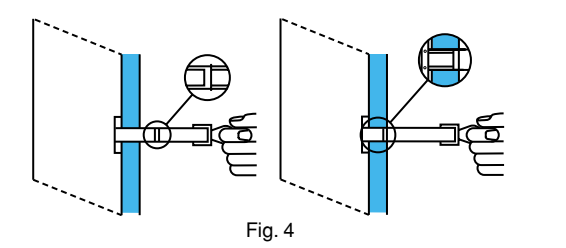

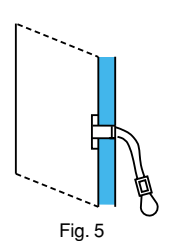

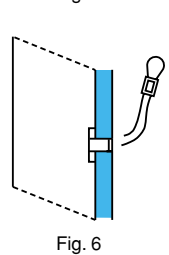

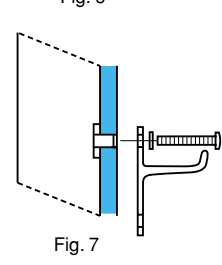

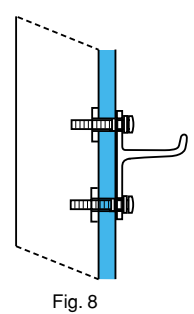

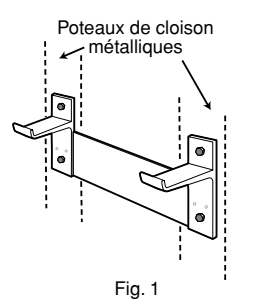

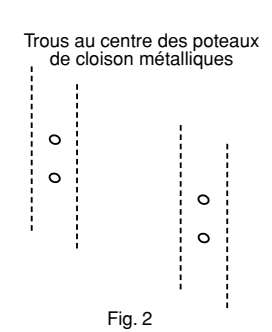

- <sup>8</sup> Tout en maintenant l'anneau de fermeture en plastique, faites glisser la douille de fixation en plastique vers le mur jusqu'à ce qu'elle entre dans le trou du mur. Cela maintiendra le goujon dans le mur pendant le montage du support mural (voir Figure 4).
- Poussez vers le bas la tige plastique inférieure du goujon et brisez-la au ras du mur (voir Figure 5). **9**
- Poussez la tige plastique supérieure du goujon vers le haut et brisezla au ras du mur (voir Figure 6). **10**
- Installez les 3 goujons restants dans les trous restants de la même manière que le premier. **11**
- Positionnez le support mural et installez les quatre boulons 1/4-20, y **12** compris les rondelles, dans chacun des trous de chaque coin externe. Ne serrez pas à fond (voir Figure 7).
- Vérifiez que le support mural est de niveau, puis serrez fermement **13** les boulons (voir Figure 8).

#### **Montage sur poteaux de cloison métalliques**

- & Choisissez l'endroit où vous souhaitez installer l'écran. Dans cette zone, repérez les deux poteaux de cloison métalliques distants de 16.54 pouces qui doivent servir de point de montage du support mural.
- Localisez le centre des deux poteaux de cloison à la hauteur où le support mural doit être monté.
- **8** Lorsque le support mural est bien en place, assurez-vous qu'il est de niveau. Ensuite, marquez les endroits où les quatre trous doivent être forés.

*Remarque: N'utilisez que les quatre trous extérieurs du support (voir Figure 1).*

' Enlevez le support mural et vérifiez que les marques faites lors de l'étape précédente se trouvent bien au centre des poteaux de cloison métalliques. Resituez les marques correctement afin de vous assurer qu'ils se trouvent au centre des poteaux de cloison métalliques (voir Figure 2).

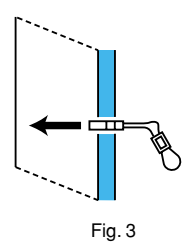

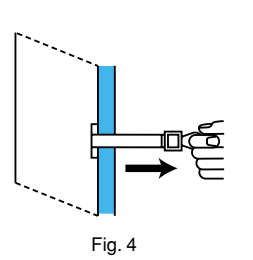

Fig. 5

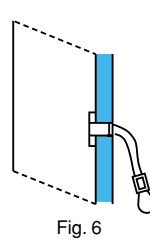

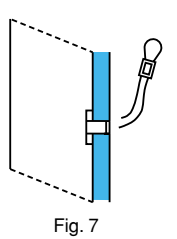

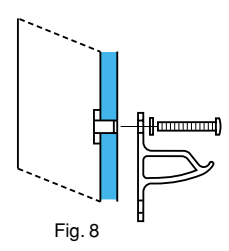

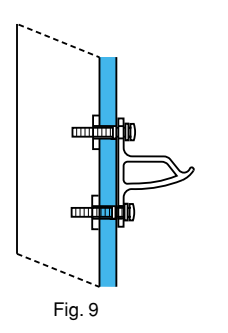

- ( Au moyen d'un foret 1/2", forez les quatre trous. Il peut être nécessaire de forer un avant-trou plus petit si le foret 1/2" plie le poteau métallique au lieu de le percer.
- § Montez les tiges en plastique du goujon dans la rainure de l'extrémité en métal du goujon, de façon à ce qu'il puisse être placé dans le trou 1/2" foré dans le mur (voir Figure 3).
- è Insérez le goujon dans le trou foré dans le mur et poussez-le au-delà du poteau métallique (voir Figure 3).
- <sup>8</sup> Avec l'anneau de fermeture du goujon, tirez fermement l'extrémité métallique du goujon contre le fond du poteau métallique (voir Figure 4).
- Tout en maintenant l'anneau de fermeture en plastique, faites glisser la douille de fixation en plastique vers le mur jusqu'à ce qu'elle entre dans le trou du mur. Cela maintiendra le goujon dans le mur pendant le montage du support mural (voir Figure 5). **9**
- Poussez vers le bas la tige plastique inférieure du goujon et brisez-la **10** au ras du mur (voir Figure 6).
- Poussez la tige plastique supérieure du goujon vers le haut et brisez-**11** la au ras du mur (voir Figure 7).
- Installez les 3 goujons restants dans les trous restants de la même manière que le premier. **12**
- 13 Positionnez le support mural et installez les quatre boulons 1/4-20, y compris les rondelles, dans chacun des trous de chaque coin externe. Ne serrez pas à fond (voir Figure 8).
- Vérifiez que le support mural est de niveau, puis serrez fermement les boulons (voir Figure 9). **14**

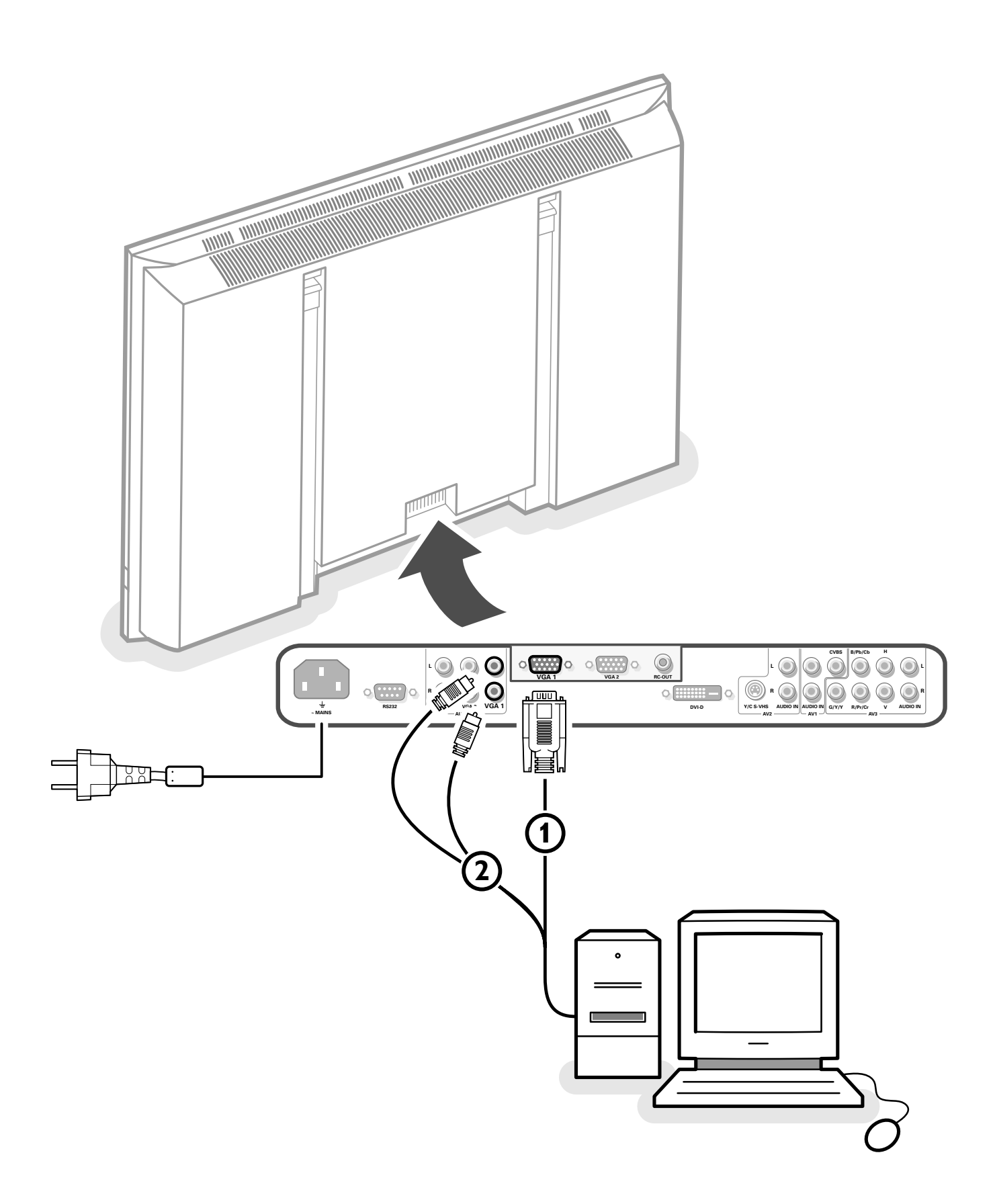

# **Renvoyez votre carte d'enregistrement de garantie dès aujourd'hui pour bénéficier de tous les services auxquels vous avez droit.**

*Une fois votre achat PHILIPS enregistré, vous êtes en mesure de recevoir tous les privilèges associés à la propriété d'un produit PHILIPS.Veuillez donc remplir la carte d'enregistrement de garantie accompagnant votre produit et nous la renvoyer le plus tôt possible.Tirez profit de ces importants bénéfices !*

## **Garantie Vérification**

L'enregistrement de votre produit dans les 10 jours confirme votre droit à une protection maximale selon les termes et conditions stipulés dans votre garantie PHILIPS.

# **Propriétaire Confirmation**

Votre carte d'enregistrement de garantie dûment remplie sert de vérification de propriété dans le cas de perte ou de vol du produit.

# **Modèle Enregistrement**

Retournez rapidement votre carte d'enregistrement de garantie pour vous assurer de recevoir toutes les information et offres spéciales auxquelles vous avez droit en tant que propriétaire de votre modèle.

# **PHILIPS**

# R E ATIONAL **PAILLIPS AND REALLY**

#### **Cher propriétaire d'un produit PHILIPS:**

*Félicitations pour votre achat, et bienvenue dans notre "famille!"*

Merci de votre confiance en PHILIPS.Vous avez choisi un produit de fabrication et de garantie supérieures parmi les meilleurs disponibles sur le marché. Et nous ferons tout en notre pouvoir pour que vous soyez pleinement satisfait de votre achat pour des années à venir.

En tant que membre de la "famille" PHILIPS, vous avez droit à une protection inégalée par l'une des garanties les plus complètes de l'industrie ainsi qu'à des réseaux de service sans pareil.

De plus, votre achat garantit que vous recevrez toutes les informations et offres spéciales auxquelles vous avez droit, ainsi qu'un accès facile à toute une gamme d'accessoires disponibles via notre réseau de téléachat. Mais ce qui est encore plus important, vous pouvez compter sur notre engagement total quand il s'agit de votre entière satisfaction. C'est notre façon de vous souhaiter la bienvenue et de vous remercier de votre investissement dans un produit PHILIPS.

Merci encore,

Raurence J Blanford

Lawrence I. Blanford President and Chief Executive Officer

**P.S. N'oubliez pas que pour bénéficier pleinement de votre produit PHILIPS, vous devez retourner votre carte d'enregistrement de garantie dans les 10 jours suivant votre achat. Faites-nous donc parvenir votre carte dès maintenant!.**

## *Sachez reconnaître ces symboles de sécurité*

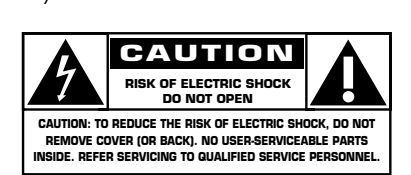

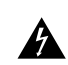

Ce symbole"d'éclair"s'applique aux matériaux non isolés présents dans votre appareil et pouvant causer un choc électrique. Pour assurer la sécurité des

membres de votre famille, veuillez ne pas enlever le couvercle de votre produit.

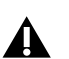

Les "points d'exclamation" attirent votre attention sur certaines fonctions à propos desquelles il est recommandé de lire avec attention les informations ciincluses afin de prévenir tout problème de fonctionnement et d'entretien.

**AVERTISSEMENT:** POUR EVITER LES INCENDIES OU LES CHOCS ELECTRIQUES, NE PAS EXPOSER CE MATERIEL A LA PLUIE OU A L'HUMIDITE.

**ATTENTION**: Pour éviter les choc électriques, introduire la lame la plus large de la fiche dans la borne correspondante de la prise et pousser jusqu'au fond.

#### **Pour usage du client**

Notez ci-dessous le numéro de série, indiqué au dos de l'appareil. Gardez cette information pour future référence.

Modèle N° de série.

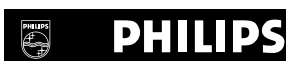

# *Visitez notre World Wide Web Site à http://www.philips.com*

# **PRÉCAUTIONS IMPORTANTES DE SÉCURITÉ A lire avant de faire fonctionner l'appareil**

- 1. Lire ces instructions.
- 2. Garder ces instructions.
- 3. Respecter tous les avertissements.
- 4. Suivre toutes les instructions.
- 5. Ne pas utiliser cet appareil près de l'eau.
- 6. Nettoyer seulement avec un chiffon sec.
- 7. Ne pas boucher les ouvertures d'aération. Installer selon les instructions du fabricant
- 8. Ne pas installer près d'une source de chaleur telle qu'un radiateur, une bouche de chauffage, une cuisinière ou d'autre matériel (y compris des amplificateurs) qui produit de la chaleur.
- 9. Ne pas contourner la sécurité fournie par la fiche polarisée ou la fiche de mise à la terre. Une fiche polarisée possède deux lames dont une plus large que l'autre. Une fiche de mise à la terre possède deux lames et une broche de mise à la terre. La lame large ou la broche est fournie pour votre sécurité. Lorsque la fiche fournie ne va pas dans la prise, demander à un électricien de remplacer la prise démodée.
- 10. Protéger le cordon d'alimentation en ne pas marchant dessous ni le coinçant, en particulier près des fiches, des prises et de l'endroit où le cordon rejoint de l'appareil.
- 11. N'utiliser que des accessoires préconisés par le fabricant.

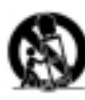

12. Utiliser seulement avec un chariot, meuble, trépied, support ou table spécifié par le fabricant ou vendu avec l'appareil. En utilisant un chariot, au moment de déplacer le chariot/téléviseur, bien faire attention pour éviter des blessures dues au renversement éventuel.

- 13. Débrancher cet appareil pendant des orages ou lorsqu'il ne sera pas utilisé pendant longtemps.
- 14. Consulter un technicien agréé de service après vente pour toute réparation. Le service après vente est nécessaire lorsque l'appareil a été endommagé de quelque façon que ce soit, telle que lorsque le cordon d'alimentation ou la fiche est endommagé, du liquide renversé, un objet tombé dans l'appareil, l'exposition de l'appareil à la pluie ou l'humidité, lorsque l'appareil ne fonctionne pas normalement ou lorsqu'on a laissé tomber l'appareil.
- 15. Ce produit peut contenir un plomb ou du mercure. La mise à rebut de ces matières pourrait être réglementée pour des raisons de protection de l'environnement. Pour s'informer sur la mise à rebut ou le recyclage, veuillez se mettre en contact avec

les autorités locales ou l'Electronic Industries Alliance: www.eiae.org.

- 16. **Dommages qu'il faut faire réparer** Il faut faire réparer l'appareil par un technicien qualifié lorsque:
	- **A.** Le cordon d'alimentation en électricité ou la fiche a été endommagé; ou
	- **B.** On a laissé tomber des objets ou du liquide dans l'appareil;
	- **C.** On a exposé l'appareil a la pluie; ou
	- **D.** L'appareil ne paraît pas marcher normalement ou présente de grands changements d'opération; ou
	- **E.** On a laissé tomber l'appareil ou endommager le coffret.
- 17. Tous les téléviseurs doivent être conformes aux normes internationales de sécurité préconisées pour les propriétés de stabilité et d'inclinaison dans la conception des meubles.
	- Ne pas compromettre ces normes de conception en tirant excessivement sur le devant ou le haut du meuble, ce qui risque éventuellement de renverser le produit.
	- De plus, ne pas se mettre en danger, ni mettre les enfants en danger en plaçant du matériel électronique ou des jouets sur le meuble. De tels articles pourraient tomber malencontreusement du haut du téléviseur et endommager le produit et/ou blesser des gens.
- 18. **Montage au mur** Il faut monter l'appareil à un mur uniquement en suivant les recommandations du fabricant.
- 19. **Lignes de transmission** Il faut situer une antenne extérieure à l'écart des lignes de transmission d'électricité.
- 20. **Mise à terre de l'antenne extérieure** Si une antenne extérieure est reliée au récepteur, assurez-vous que le système d'antenne est bien mis à la terre pour protéger contre les sauts de tension et l'accumulation des charges d'électricité statique. La section 810 du National Electric Code, ANSI/NFPA No. 70-1984, fournit des renseignements sur la mise à la terre du mât et de sa structure de soutient, du fil d'entrée à un appareil de décharge/antenne, sur la grosseur des conducteurs de mise à terre, sur l'emplacement d'un appareil de décharge/antenne, sur la mise à la terre vers les électrodes de terre, ainsi que sur les recommandations sur les électrodes de terre.Voir la figure cidessous.
- 21. **Entrée des objets et des liquides** Evitez de laisser tomber des objets ou des liquides par les ouverture de l'enclos.

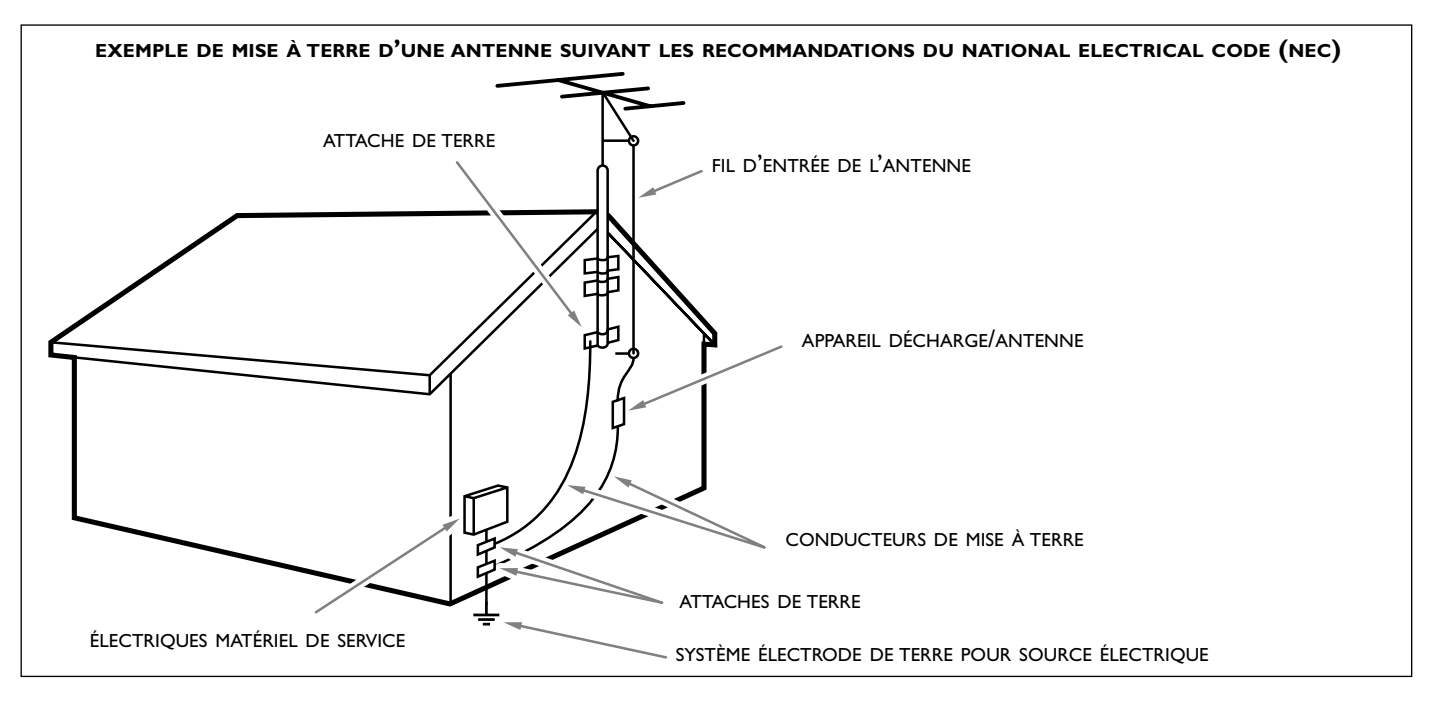

**Note à l'installateur du système câble** : Ce rappel est fourni pour attirer l'attention de l'installateur du système câble à l'Article 820-40 du national Electrical Code qui fournit des conseils pour la bonne mise à terre et, en particulier, spécifie que la terre du câble doit être reliée au système de mise à terre du bâtiment aussi près que possible de l'endroit où le câble y pénètre.

# **Français**

#### **Instructions de déballage et de montage**

Pour les instructions de déballage, suivez les illustrations indiquées sur l'emballage (extérieur et intérieur). Pour les instructions de fixation au mur, suivez les illustrations  $\bigcirc$  à  $\bigcirc$  de la brochure en annexe.

Assurez-vous que le support de fixation murale est fixé correctement afin de satisfaire aux normes de sécurité. Le poids du moniteur (sans l'emballage) est d'environ 53 Lbs ou 79 Lbs, dépendant du format de l'écran (32" ou 42").

*Remarque: les supports sont des accessoires optionnels. Parlez-en à votre revendeur.*

#### **Brancher votre ordinateur**

#### **Directement au moniteur**

Raccordez une extrémité du câble VGA  $\Omega$  fourni à la carte vidéo de votre ordinateur et l'autre extrémité au connecteur **VGA 1** à l'arrière du moniteur. Fixez les connecteurs à l'aide des vis prévues à cet effet sur les prises ellesmêmes.

 $\Omega$  Si vous utilisez un ordinateur multi-médias, raccordez le câble audio  $\Omega$  aux sorties audio de votre ordinateur multi-médias et aux entrées **AUDIO VGA 1 R** (à droite) et **L** (à gauche) de votre moniteur.

*VGA 2: Le connecteur vidéo pour VGA2 peut être programmé comme entrée ou* comme sortie dans le menu Configuration, voir p. 8. Le choix entrée ou sortie est *déterminé par le mode utilisé. Si le moniteur est utilisé en mode TV,le connecteur* VGA2 est une sortie VGA. Si le moniteur est utilisé en mode moniteur, le connecteur *est une entrée ou une sortie VGA.*

#### **Au récepteur de télévision**

Voir le manuel du boîtier récepteur TV.

- & Raccordez une extrémité du câble VGA à la carte vidéo de votre ordinateur et l'autre extrémité au connecteur **PC/MAC IN** sur le côté arrière du récepteur de télévision. Fixez les connecteurs à l'aide des vis prévues à cet effet sur les prises elles-mêmes.
- Si vous utilisez un ordinateur multi-médias, raccordez le câble audio aux sorties audio de votre ordinateur multi-médias et aux entrées **AUDIO IN R** (à droite) et **L** (à gauche) de votre récepteur de télévision.

*Remarque: Utilisez uniquement le câble VGA fourni avec le moniteur.*

#### **Chaîne bouclée**

La possibilité de bouclage actif permet de réaliser une connexion en guirlande avec un second moniteur.

- " Connectez l'extrémité d'un autre câble VGA au connecteur **VGA 2** sur le côté arrière du moniteur et l'autre extrémité au connecteur **VGA 1** d'un second moniteur.
- <sup>4</sup> Si vous utilisez un ordinateur multi-médias, vous devez également raccorder les câbles audio sur les sorties **AUDIO L** et **R** du moniteur et sur les entrées **AUDIO L** et **R** du second moniteur.

*Remarque: la sortie RC OUT à côté du connecteur VGA 2 permet de transmettre en chaîne les signaux de la télécommande aux autres équipements. Cette sortie ne peut être utilisée pour établir une connexion en chaîne avec un deuxième moniteur.*

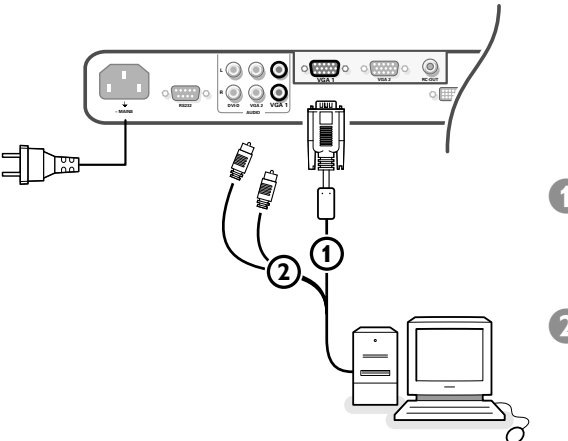

#### **Modes d'affichage d'ordinateur**

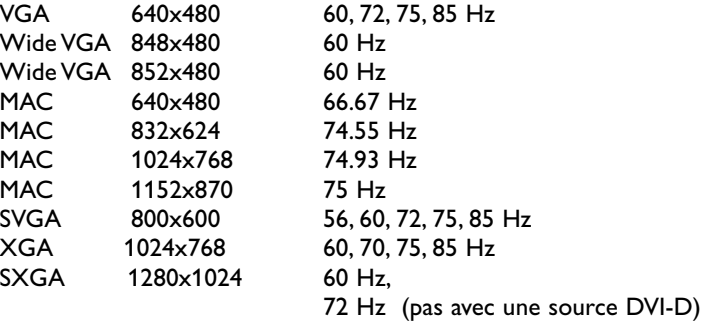

Lorsqu'un ordinateur VGA est branché, la sélection est faite automatiquement.

Un message s'affiche si le moniteur ne supporte pas l'un des modes VGA mentionnés ci-dessus. Sélectionnez un mode d'affichage correct dans votre ordinateur.

#### **Utilisation**

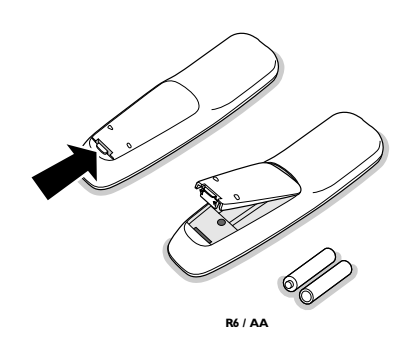

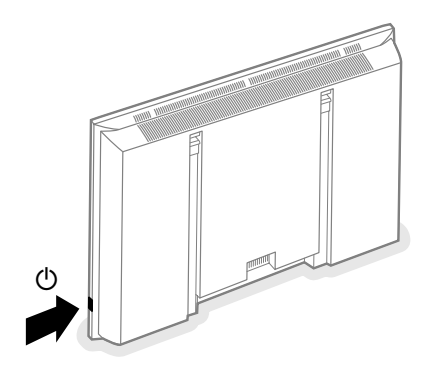

& **Insérez la fiche secteur** fournie avec l'appareil, dans la prise secteur à l'arrière du moniteur et dans la prise murale. Pour des raisons de sécurité, veuillez n'utiliser que le cordon d'alimentation spécial fourni, lequel doit être inséré dans une prise mise à la terre.

é **Télécommande:** Enlevez le couvercle du compartiment à piles. Mettez les deux piles fournies (Type LR6/AA-1.5V).

*Même si les piles livrées avec la télécommande ne contiennent pas de métaux* lourds tels que le mercure ou le cadmium, la législation de certains pays peut *cependant interdire la dépose de piles usagées dans les déchets ménagers. Informez-vous pour connaître les dispositions en vigueur dans votre pays.*

- Assurez-vous que votre récepteur de télévision et/ou votre ordinateur sont allumés et qu'ils sont réglés sur le mode d'affichage correct.
- ' **Mise en service du moniteur :** Appuyez sur le bouton marche/arrêt B situé sur le côté droit du moniteur.

Un voyant vert s'allume et l'écran s'éclaire.

Lorsque le moniteur ne capte pas de signal VGA supporté et n'est pas connecté à un récepteur, l'écran se met en position de veille et l'indicateur rouge s'allume.

Lorsque vous allumez votre moniteur **pour la première fois** et qu'il n'est pas connecté à un récepteur de télévision, le menu Langage apparaît automatiquement à l'écran. L'explication apparaît successivement dans les différentes langues. Suivez les instructions à l'écran afin de sélectionner la langue appropriée ou rendez-vous dans le menu Configuration, puis dans la section Langage, p. 8.

#### **Utilisation de la télécommande**

#### **VGA**

appuyez plusieurs fois pour sélectionner votre ordinateur branché sur le connecteur **VGA1** ou **2** ou sur le connecteur **DVI-D**.

#### **AV1**, **AV2**, **AV3**

appuyez pour sélectionner les périphériques branchés sur le connecteur indiqué sur le moniteur.

#### **BRIGHTNESS +/-**

pour ajuster le niveau de luminosité de l'image

#### **CONTRAST +/-**

pour ajuster le niveau de contraste de l'image

**ZOOM ON/OFF** sert à activer/désactiver la fonction zoom (voir p. 7).

**ZOOM IN/OUT** sert à régler le facteur zoom et à modifier l'agrandissement de l'image lorsque le zoom est activé (voir p. 7).

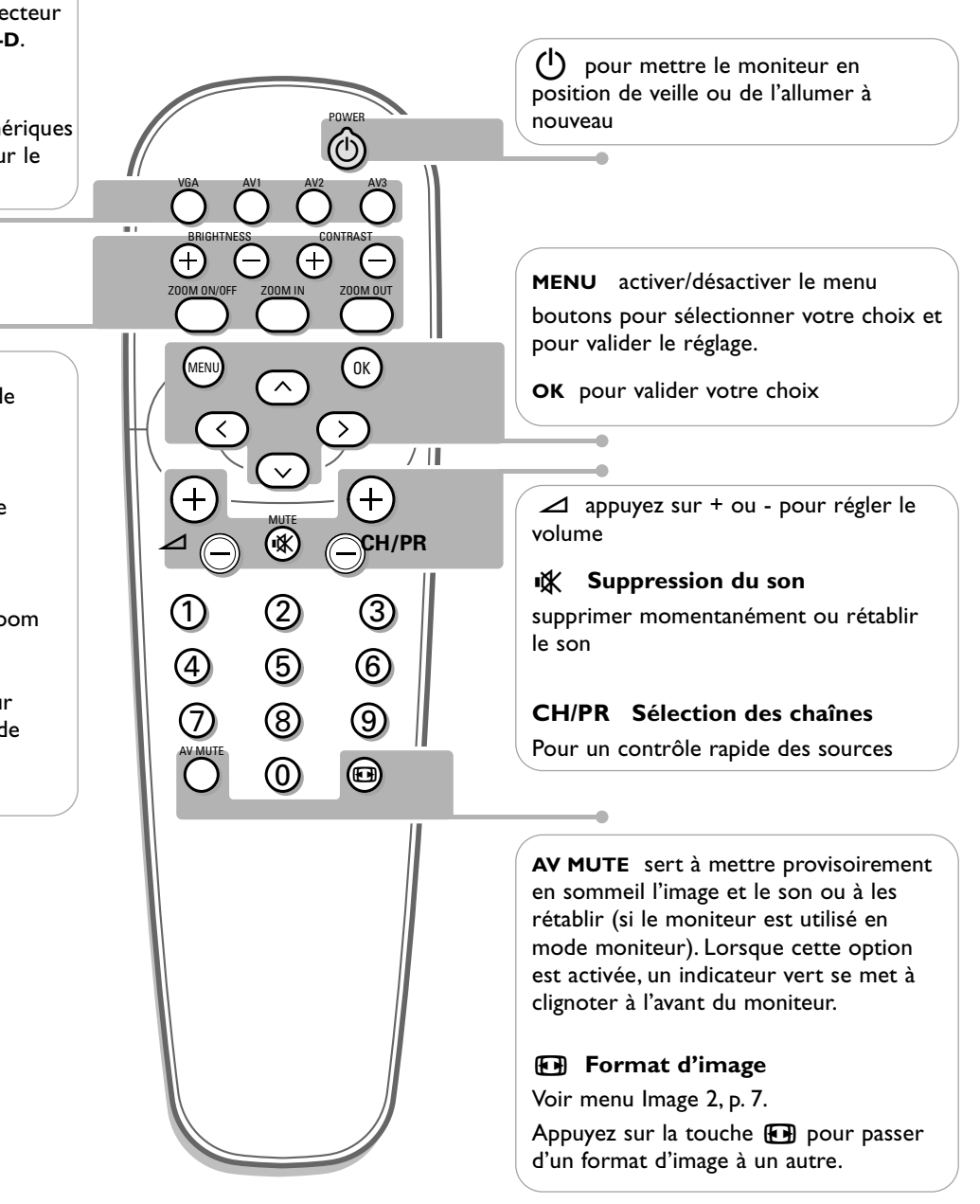

#### **Information sur l'écran**

Lorsque le moniteur est utilisé en mode moniteur, des informations au sujet de la source active (**AV1**, **AV2**, **AV3**, **VGA1**, **VGA2** ou **DVI-D**) et le format vidéo,VGA ou HD de la source sélectionnée s'affichent à l'écran, de même que le format image sélectionné et des icônes renseignant sur le mode son sélectionné,AV ou suppression du son.

#### **Utilisation des menus et du système menu**

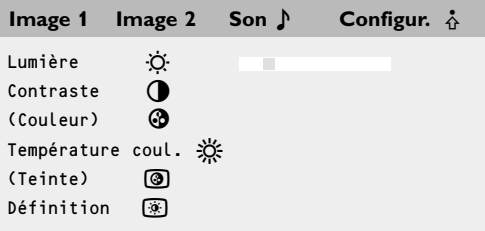

- & Appuyez sur la touche **MENU** de la télécommande pour appeler à l'écran les différents articles du menu.
- 2 A l'aide du curseur gauche/droite, déplacez le curseur horizontalement dans les articles du menu.
- **8** Utilisez le curseur de direction bas pour accéder au menu. Pour procéder à un réglage à l'aide d'une case de défilement, déplacez cette dernière à l'aide du curseur gauche/droite.

Pour accéder à une liste d'options, déplacez le curseur droite, puis utilisez le curseur haut/bas pour sélectionner une option.

Pour quitter la liste d'options, appuyez sur le curseur gauche.

' Appuyez à nouveau sur la touche **MENU** pour faire disparaître le menu.

*Remarque: tous les éléments de menu n'apparaissent pas toujours à l'écran. Appuyez sur le curseur bas pour les faire tous apparaître.*

Les éléments de menu n'apparaissent à l'écran avec des icônes supplémentaires *que lorsque la langue US English a été sélectionnée (voir p. 8,menu Configuration, puis Langage.* 

### **Utilisation**

Appuyez sur la touche **MENU** de la télécommande pour faire apparaître le menu principal.

#### **Menu Image 1**

#### **Lumière**

Cette fonction vous permet d'ajuster le niveau de luminosité de l'image.

#### **Contraste**

Cette fonction vous permet d'ajuster le niveau de contraste de l'image.

**Couleur** *(disponible uniquement lorsque la source est AV1, AV2 ou AV3 YCbCr)* Cette fonction vous permet d'ajuster le niveau de saturation des couleurs selon vos préférences.

#### **Température couleur**

Cette commande permet de sélectionner la température de couleurs de l'image. Pour opérer une sélection, utilisez le curseur haut/bas. Puis, à l'aide du curseur gauche, retournez dans le menu Image 1.

**Teinte** *(uniquement avec des signaux NTSC et une source AV1 ou AV2)*

Cette fonction vous permet de compenser les variations de couleur en transmission codée NTSC.

#### **Définition**

Cette fonction vous permet d'ajuster la définition des bords de l'image.

#### **Mode SD vidéo**

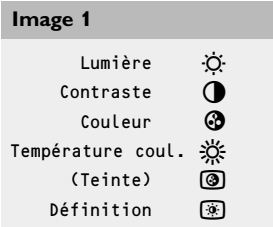

#### **Mode VGA + HD vidéo**

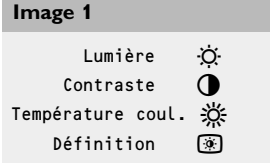

#### **Mode SD vidéo**

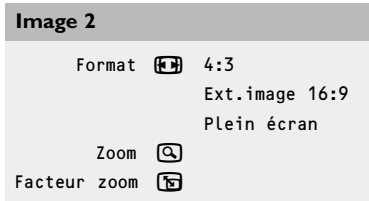

#### **Mode VGA + HD vidéo**

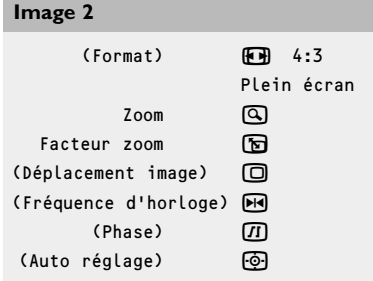

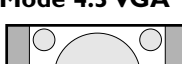

**Mode 4:3 VGA Mode SD vidéo**

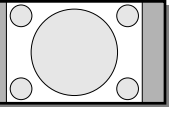

4:3

4:3

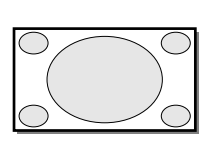

Plein écran

Ext. image 16:9

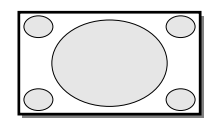

Plein écran

#### **Menu Image 2**

#### **Zoom**

Sélectionnez **Zoom Marche** pour activer la fonction zoom.

Vous pouvez également activer la fonction zoom à l'aide de la touche **ZOOM ON/OFF** de la télécommande.

A l'aide du curseur gauche/droite et haut/bas, sélectionnez la partie de l'écran sur laquelle vous souhaitez effectuer un zoom.

#### **Facteur zoom**

Sélectionnez **Facteur zoom** et, au moyen du curseur gauche/droite, réglez le facteur zoom et modifiez l'agrandissement de l'image.

Si le zoom n'est pas activé (Zoom Arrêt), le fait de modifier le facteur zoom d'agrandissement n'aura aucun effet sur l'image à l'écran.

**Format** *(seulement disponible en mode 4;3 VGA et en mode SD vidéo )* Sélect **Format** pour appeler à l'écran une liste des formats **disponibles**. A l'aide du curseur haut/bas, sélectionnez un autre format d'image: 4:3, Ext. image 16:9 ou Plein écran

*Remarque: Ext. image 16:9 n'est pas disponible en mode VGA.*

**Déplacement image** *(disponible uniquement en mode VGA sur VGA1 ou VGA2* et dans un des modes HD. Voir Branchement des périphériques, p. 9.)

Cette commande permet, si nécessaire, de déplacer l'image horizontalement ou verticalement.

Pour procéder au réglage, utilisez le curseur gauche/droite.

**2** Appuyez sur la touche OK lorsque vous avez terminé.

**Fréquence d'horloge** *(disponible uniquement en mode VGA sur VGA1 ou VGA2.* Voir Branchement des périphériques, p. 9.)

Cette commande permet, si nécessaire, de régler les valeurs de la fréquence d'horloge afin de faire apparaître à l'écran du texte – principalement – dans une définition générale optimale.

Pour procéder au réglage, utilisez le curseur gauche/droite.

**Phase** *(disponible uniquement en mode VGA sur VGA1 ou VGA2.* Voir Branchement des périphériques, p. 9.)

Cette commande permet, si nécessaire, de régler la phase des pixels de l'image afin d'éviter les interférences.

Pour procéder au réglage, utilisez le curseur gauche/droite.

**Auto réglage** *(disponible uniquement en mode VGA sur VGA1 ou VGA2 et dans* un des modes HD. Voir Branchement des périphériques, p. 9.)

Cette fonction vous permet de régler automatiquement le glissement, la fréquence d'horloge et la phase.

#### Son  $\sqrt{M}$

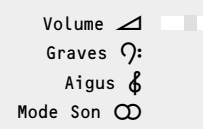

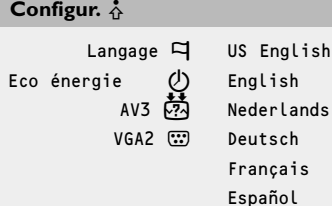

#### **Menu Son**

#### **Volume**

Cette fonction vous permet de régler le niveau du volume sonore des hautparleurs.

#### **Graves**

La fonction Graves atténue ou amplifie la réponse basse fréquence du son des haut-parleurs

#### **Aigus**

La fonction Aigus atténue ou amplifie la réponse haute fréquence du son des haut-parleurs.

#### **Mode Son**

Cette commande permet de passer du son mono au son stéréo.

*Remarque: le mode Graves,Aigus et Son ne sera pas disponible en mode VGA bouclé,c.-à-d. lorsqu'un boîtier récepteur TV est branché au moniteur et une source VGA a été sélectionnée.*

#### **Menu Configuration**

#### **Langage**

- & Utilisez le curseur de direction bas pour sélectionner **Langage**.
- <sup>2</sup> A l'aide du curseur droite, entrez dans la liste des langues pouvant être sélectionnées.
	- Le curseur haut/bas vous permet de parcourir la liste et de faire apparaître d'autres langues qui ne sont pas à l'écran pour l'instant. *Note: Les éléments de menu n'apparaissent à l'écran avec des icônes supplémentaires que lorsque la langue US English a été sélectionnée.*

#### **Eco énergie**

Cette fonction vous permet d'annuler l'option automatique Economie de courant. Lorsque l'option Eco énergie est désactivée, le courant reste toujours allumé jusqu'au moment où le moniteur est obligé de passer en position de veille.

& Utilisez le curseur de direction haut/bas pour sélectionner **Eco énergie**.

é Utilisez le curseur de direction gauche/droite pour sélectionner **Marche** ou **Arrêt**.

#### **AV3**

Cette fonction vous permet de programmer l'entrée AV3 sur HD-RGB, CbCr ou HD-YPbPr.Après sélection d'Auto, le moniteur choisit automatiquement parmi YCbCr, HD-YPbPr ou HD-RGB.Voir aussi p. 9, Périphériques avec connecteurs de sortie de composants vidéo.

- & Utilisez le curseur bas pour sélectionner **AV3**.
- **EXECUTE:** Appuyez sur le curseur droite pour entrer dans la liste d'options.
- 8 Utilisez le curseur de direction haut/bas pour sélectionner une des options.

#### **VGA2**

Cette fonction vous permet de choisir si vous voulez programmer le connecteur VGA2 comme entrée, sortie ou même comme entrée HD.

- & Utilisez le curseur bas pour sélectionner **VGA2**.
- é Appuyez sur le curseur droite pour entrer dans la liste d'options: **VGA IN**, **VGA OUT** ou **HD IN**.
- **8** Utilisez le curseur de direction haut/bas pour sélectionner une des options. Remarque: AV3 and VGA2 ne seront pas disponibles en mode VGA bouclé, c.-à-d. *lorsqu'un boîtier récepteur TV est branché au moniteur et une source VGA a été sélectionnée.*

# **Branchement des périphériques**

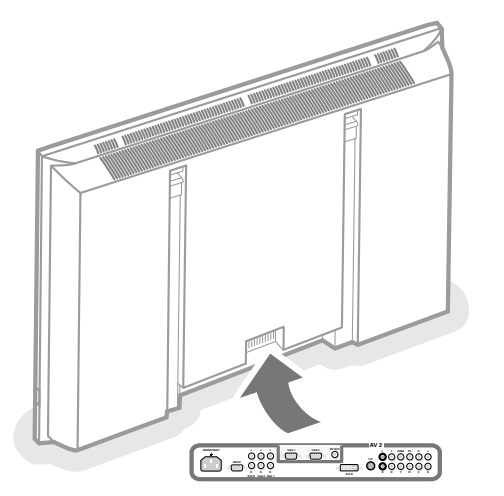

Vous pouvez brancher 3 sources VGA possibles (**VGA1**, **VGA2** ou **DVI-D**) et 3 sources vidéo possibles (**AV1**, **AV2** and **AV3**) au moniteur. Les diagrammes suivants vous indiquent où vous pouvez brancher vos périphériques.

*Remarque: dans le cas où le moniteur fonctionne en combinaison avec un boîtier* récepteur TV (en mode TV), les entrées AV sur le moniteur sont bloquées et le *connecteur VGA2 devient une sortie.*

#### **Périphériques avec connecteurs de sortie Y/C-SVHS**

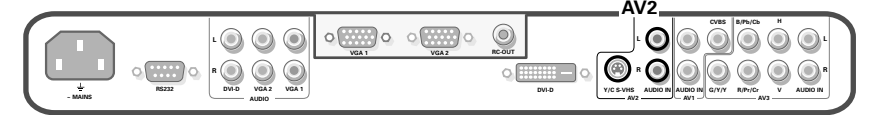

- & Branchez le câble vidéo au connecteur **AV2**.
- é Branchez les câbles audio aux prises **AUDIO L** et **<sup>R</sup>** de l'appareil et aux prises **AUDIO L** et **AUDIO R AV2** du moniteur.

#### **Périphériques avec connecteurs de sortie CVBS**

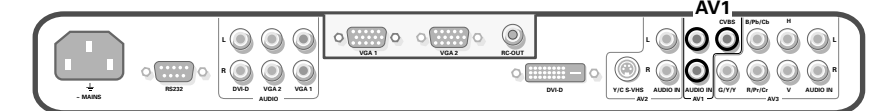

- & Branchez le câble vidéo au connecteur **AV1**.
- é Branchez les câbles audio aux prises **AUDIO L** et **<sup>R</sup>** de l'appareil et aux prises **AUDIO L** et **R AV1** du moniteur.

#### **Périphériques avec connecteurs de sortie de composants vidéo**

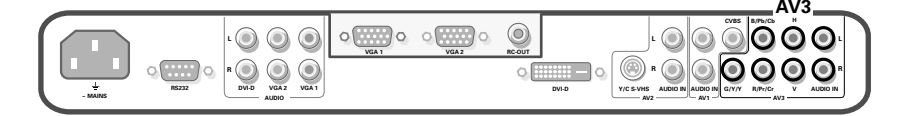

*Remarque: AV3 reconnaît les signaux vidéo suivants :YCbCr,HD-YPbPr et HD-RGB. La distinction entre les différents formats d'entrée et le traitement vidéo approprié se fait automatiquement. Il est néanmoins possible d'annuler la détection automatique. Voir menu de configuration,p. 8.*

- **Branchez les câbles vidéo de vos périphériques avec sortie YPbPr et sync** composite sur Y, ou de vos périphériques avec sortie YCbCr et sync composite sur Y respectivement aux entrées **AV3 IN** YPbPr et YCbCr du moniteur.
- Branchez les câbles vidéo de vos périphériques avec sortie RGB avec sync horizontal et vertical individuel aux entrées RGB et aux prises **AV3** H et V du moniteur.
- " Branchez les câbles audio aux prises **AUDIO L** et **<sup>R</sup>** de l'appareil et aux prises **AUDIO IN L** et **AUDIO IN R AV3** du moniteur.

*Remarque: lorsque des signaux haute définition parviennent au moniteur par l'entrée YPbPr/RGB, le moniteur passe au mode Vidéo HD.* 

*Les modes vidéo HD et SD suivants sont soutenus par le moniteur sur l'entrée YPbPr,RGB et VGA2 HD:*

1920x1080/60I 720x480/60P<br>1280x720/60P 720x576/50P 1280×720/60P

*Les modes vidéo SD suivants sont soutenus par le moniteur sur l'entrée YCbCr:*

720x480/60I 720x576/50I

Remarque: vous devriez sélectionner AV3 dans le menu de configuration, voir p. 8.

#### **Périphériques haute définition avec connecteur VGA**

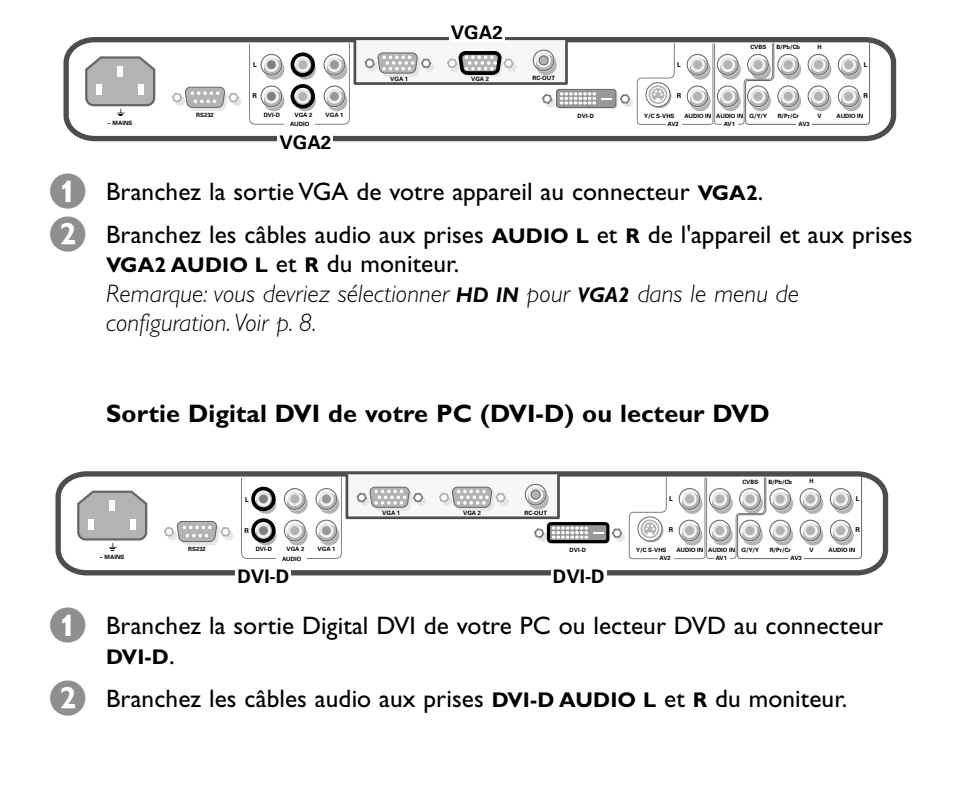

#### **Connecteur RC out**

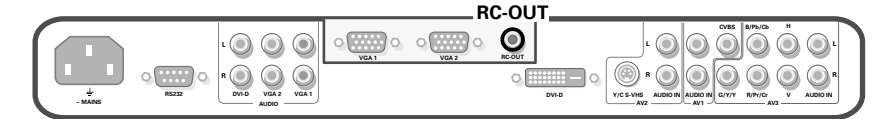

Ce connecteur vous permet d'enchaîner des signaux de la télécommande à d'autres appareils (par ex. le récepteur AV) ayant un RC électrique.

*Remarque: il n'est pas possible d'enchaîner un second moniteur.*

#### **Serial I/O port RS232**

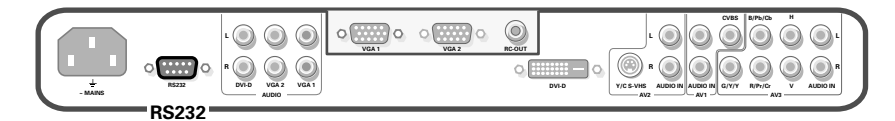

Le connecteur RS232 peut seulement être utilisé avec le moniteur en mode autonome. Ce connecteur vous permet de commander le moniteur en passant par votre PC (en remplacement de la télécommande).

*Remarque: ce connecteur peut également être utilisé comme outil de service des concessionnaires*

#### **Conseils**

#### **Température ambiante**

Ne suspendez pas le moniteur au-dessus d'une source de chauffage central ou d'un autre type de chauffage.

#### **Entretien de l'écran**

Nettoyez l'écran plat en verre antireflet au moyen d'un chiffon doux légèrement humide. N'utilisez pas de solvants abrasifs, car ceux-ci peuvent abîmer la surface en verre de l'écran.

#### **Caractéristiques de Plasma Display**

**Attention**: une source vidéo (telle qu'un jeu vidéo, un DVD ou une chaîne TV d'informations…) produisant un tracé constant et immobile à l'écran peut endommager ce dernier. Lorsque votre téléviseur à écran plat est utilisé continuellement en combinaison avec une source de ce type, le tracé de la partie immobile du jeu (DVD, etc.) peut laisser une image en permanence sur l'écran. Lorsque vous ne l'utilisez pas, mettez la source vidéo sur **OFF**.

Alternez régulièrement l'utilisation de ces sources vidéo avec celle d'une source télévisée normale.

Lorsque vous passez à une autre image après avoir affiché la même image immobile pendant une longue durée (plusieurs heures), il se peut que des parties de l'image précédente restent à l'écran en raison d'un certain effet de mémoire. Cette image fantôme disparaîtra après quelques instants. Pour éviter cet effet, il est conseillé de changer régulièrement le programme de télévision ou s'il s'agit d'un ordinateur personnel, vous pouvez utiliser un protecteur d'écran sur l'ordinateur.

Pour éviter cet effet et afin de prolonger la durée de fonctionnement de votre écran, Philips a incorporé un léger décalage automatique qui est activé toutes les 15 minutes.

Très rarement et après une période prolongée d'inactivité (environ 1 an), il se peut que l'écran présente quelques défauts au niveau des couleurs. Cela est relativement normal pour des écrans à plasma et ces effets disparaîtront après que l'installation aura fonctionné pendant quelques instants.

Un écran à plasma consiste en plus de 3,1 millions de pixels de couleur. Selon les standards industriels, un nombre très limité de pixels peut être défectueux (0,001%), même quand il s'agit d'un nouvel appareil.Il n'y a toutefois aucune raison de douter de la qualité de l'appareil. La technologie de l'écran a plasma fonctionne avec des gaz nobles qui sont sous l'influence de la pression barométrique. Jusqu'à une hauteur de 6562 ft au-dessus du niveau de la mer, l'écran fonctionne bien. Si l'on se sert de l'appareil à une plus grande hauteur, l'image sera instable et la qualité diminuera. En redescendant au-dessous d'une hauteur de 6562 ft, l'appareil fonctionnera de nouveau parfaitement. Le transport n'a aucune influence négative sur le fonctionnement de l'appareil.

#### **Contrôle des périphériques**

Les signaux infrarouges de l'écran peuvent perturber la sensibilité de réception d'autres périphériques. Que faire ? Remplacez les piles de la télécommande ou changez la position de vos autres appareils. Par ex. éloignez tout casque audio dans un rayon de 4.92 ft.

#### **Image VGA pas stable ou pas synchronisée**

Vérifiez si vous avez sélectionné le mode VGA correct dans votre ordinateur. Voir p. 4.

#### **Absence d'image ou de son**

Les câbles fournis avec l'appareil sont-ils bien raccordés? (Le câble du courant au moniteur, les câbles VGA, les câbles audio,...)

Avez-vous allumé votre ordinateur ? Vous voyez un écran noir et un indicateur sur la face avant de votre moniteur ? Cela veut dire que le moniteur ne supporte pas le mode d'affichage sélectionné. Réglez votre source VGA sur un mode correct.

#### **Télécommande**

Si votre moniteur ne réagit plus aux commendes, il est possible que les piles soient usées.

#### **Toujours pas de résultat:**

Mettez votre moniteur hors service. Remettez-le en service.

#### **N'essayes jamais de réparer vousmême une panne de moniteur.** Consultez votre revendeur ou un technicien.

#### **Transport**

Conservez l'emballage original du moniteur au cas où vous devriez le transporter.

#### **Que faire lorsque votre téléviseur est usagé ?**

Votre nouveau téléviseur contient des parties et matériaux recyclables et réutilisables. Des entreprises spécialisées démontent les téléviseurs arrivés en fin de cycle de vie pour récupérer les parties et matériaux réutilisables de manière à réduire au minimum les déchets. Informezvous sur les dispositions de votre pays concernant les vieux téléviseurs.

#### **Que faire avec les piles usagées**

Même si les piles livrées avec la télécommande ne contiennent pas de métaux lourds tels que le mercure ou le cadmium, la législation de certains pays peut cependant interdire la dépose de piles usagées dans les déchets ménagers. Informez-vous pour connaître les dispositions en vigueur dans votre pays.

#### **Divers**

- . Température ambiante: + 5~ + 40°C
- . Altitude maximale d'utilisation de l'appareil: 2000 m/6562 ft
- (min. pression 800h Pa) . Alimentation: voltage auto de 95V à 264V 50/60 Hz
- . Consommation:
- ± 250 W (32") ou 320 W (42")
- . Consommation en veille: < 2 W
- . Poids (sans l'emballage)
- Ecran: 53 Lbs (32") ou 79 Lbs (42") . Dimensions (lxhxp):
- Ecran:  $38 \times 20.2 \times 3.5$  inch (32")
- ou 47.8 x 25.9 x 3.5 inch (42")
- . Support de fixation murale inclus